## *Сервисы для разработки дидактических игр*

Современный образовательный процесс все больше акцентируется на личности обучающегося и его активной учебной деятельности, и, как следствие, одной из важнейших задач образовательного процесса становится развитие познавательного интереса обучающихся и их творческих способностей. Реализовать данную задачу можно посредством использования игровых технологий в образовательном процессе.

Термин «*дидактическая игра*», который нашел широкое применение в педагогике, впервые использовали Ф. Фребель и М. Монтесори, понимая под ним «специально создаваемые или приспособленные для целей обучения игры» [1]. *Дидактические игры* – специально созданные игры, в ходе которых реализуются учебные и игровые цели, проводимые в рамках определенных игровых правил по соответствующему сюжету [68].

Дидактическая игра имеет принципиальное отличие от других видов учебных игр. В ней четко поставлена цель, которая должна напрямую зависеть от предполагаемого результата. Еще одной отличительной особенностью дидактической игры является усложнение учебных задач, которые предполагают исследование. В процессе игры, обучающийся осваивает теоретические знания на практике, т. е. видит возможность применения полученных теоретических знаний на практике, которые пригодятся ему в дальнейшем (как правило, игровые ситуации основываются на реальных событиях). Одновременно с приобретаемыми знаниями, у обучающихся развиваются коммуникативные компетенции, благодаря взаимодействию с другими участниками игры. По характеру педагогического процесса, лежащего в основе игры, дидактические игры бывают [84]:

- обучающими, тренировочными, контролирующими и обобщающими;
- познавательными, воспитательными, развивающими;
- репродуктивными, продуктивными, творческими;
- коммуникативными, диагностическими др.

У дидактических игр есть ряд достоинств, которые выделяют их среди других форм организации образовательной деятельности. Основное – дидактические игры способствуют снятию психологической нагрузки, которую так или иначе создает процесс контроля. Снижение напряжения происходит благодаря интересу, проявляющемуся во время игры. Безусловно, успех любой игры зависит от правильной ее организации и подбора средств для ее реализации.

Для создания дидактических игр существует очень много разнообразных цифровых сервисов. Рассмотрим наиболее популярные из них.

**Learnis** [\(https://www.learnis.ru/\)](https://www.learnis.ru/) – цифровой набор сервисов для эффективного обучения на основе игровых методик (Рис.1). Данный ресурс является отечественной разработкой и имеет как бесплатный, так и платный контент. Тесты, опросы, викторины, веб-квесты и игры в обучении – это основа сервиса Learnis.

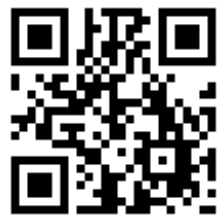

К преимуществам сервиса можно отнести простой и удобный интерфейс, совместимость с интерактивными досками, адаптацию под обучающихся любого возраста и отсутствие необходимости установки дополнительных программ. В премиум-версии есть возможность получить сертификат игропедагога, статистические данные по использованию игр, бесплатные индивидуальные консультации и др.

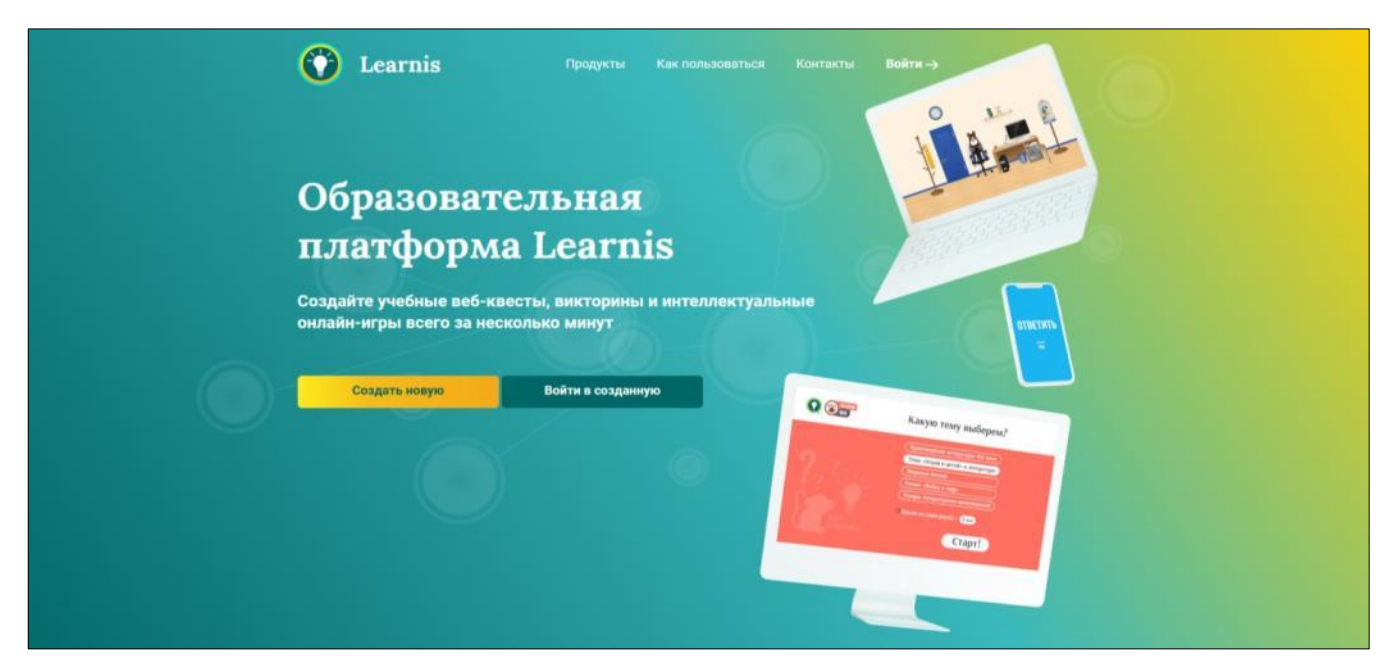

Рис.1. Фрагмент цифрового сервиса Learnis

**Flippity** [\(https://flippity.net\)](https://flippity.net/) – цифровой сервис, позволяющий создавать игровые упражнения на основе Google-таблиц (Рис.2). Содержит множество шаблонов игровых упражнений, к каждому из которых имеется подробная инструкция. Полностью бесплатный сервис. Можно поделиться ссылкой на упражнение и сформировать сертификат.

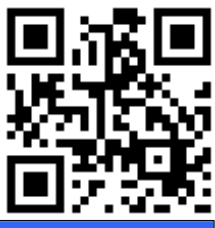

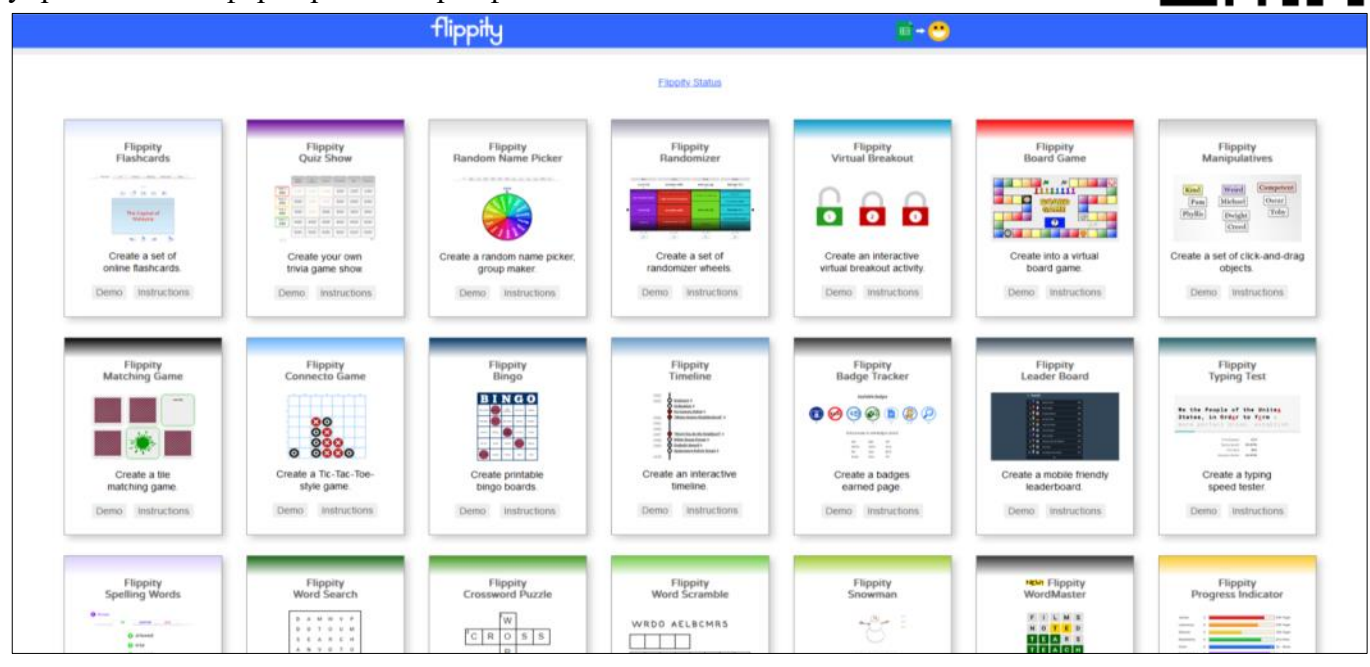

Рис.2. Фрагмент цифрового сервиса Flippity

По функционалу Flippity схож с такими сервисами, как LearningApps и Quizziz. Имеет англоязычный интерфейс, который интуитивно понятен для использования. Регистрация на сервисе не требуется, но так как весь его функционал базируется на основе Google-таблиц, то для работы понадобится учетная запись Google.

К недостаткам можно отнести отсутствие возможности анализа образовательных результатов обучающихся, так как в сервисе отсутствует функционал по созданию классов.

**ProProfs** [\(https://www.proprofs.com\)](https://www.proprofs.com/) – онлайн-сервис с широким функционалом, позволяющим создавать увлекательные тесты и опросы на основе шаблонов. Доступна краткая аналитика по заданиям. Сервис обладает бесплатной и платной версиями. Для работы требуется регистрация пользователя.

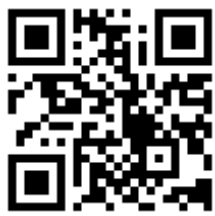

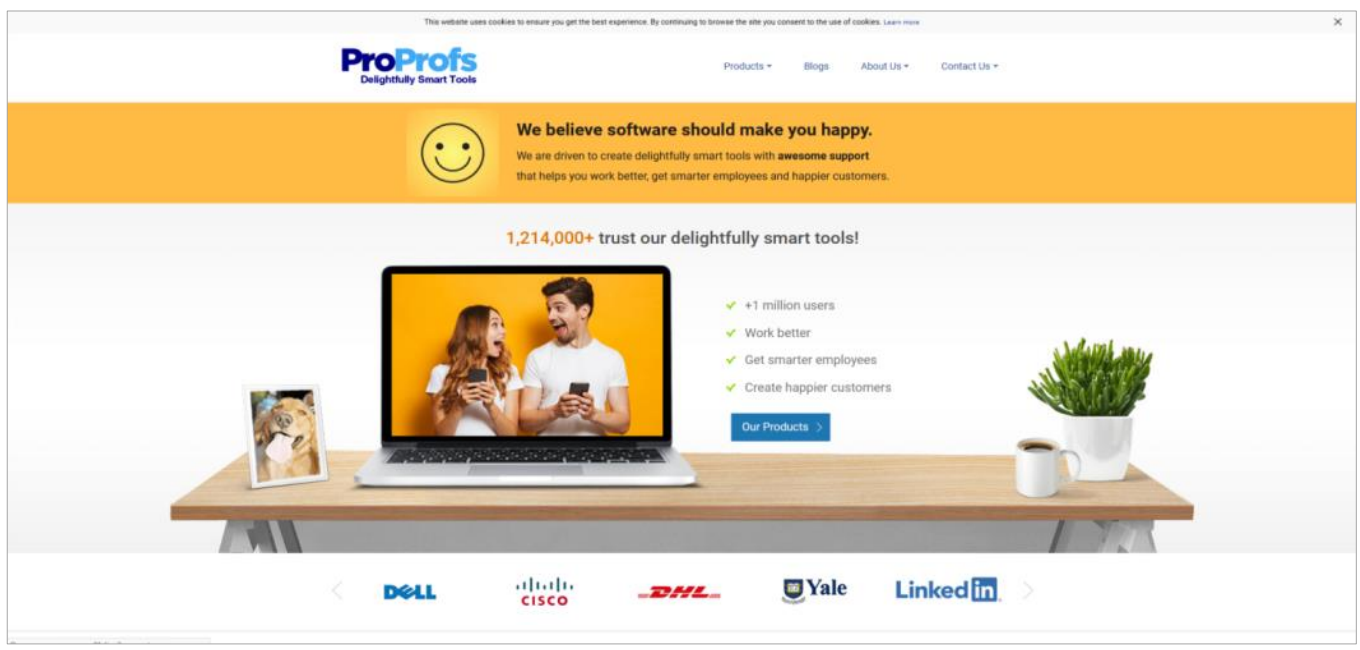

Рис.3. Фрагмент цифрового сервиса ProProfs

К основным преимуществам можно отнести возможность использовать вопросы различных типов, добавлять аудио, видео и презентации. Тесты оптимизированы для просмотра на мобильных устройствах. Сервис предлагает большой выбор тем оформления, также есть возможность создать собственную тему. К ограничениям сервиса можно отнести англоязычный интерфейс и англоязычную техподдержку, не во всех упражнениях есть возможность использовать кириллицу.

Genially [\(https://genial.ly/\)](https://genial.ly/) – цифровой сервис для создания визуального контента и интерактивных заданий: онлайн-квестов, интерактивных плакатов, игр, викторин и других дидактических материалов (Рис.4). Доступно большое количество разнообразных шаблонов. Сервис является англоязычным, но обладает интуитивно понятным интерфейсом.

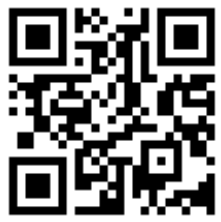

Сервис предоставляет более тысячи шаблонов из различных тематических категорий, а также позволяет создать проект с чистого листа. К основному достоинству сервиса можно отнести возможность размещения всего необходимого контента на одном слайде: можно открывать подсказки и окна, делать переходы на другие страницы и заполнять их нужной информацией.

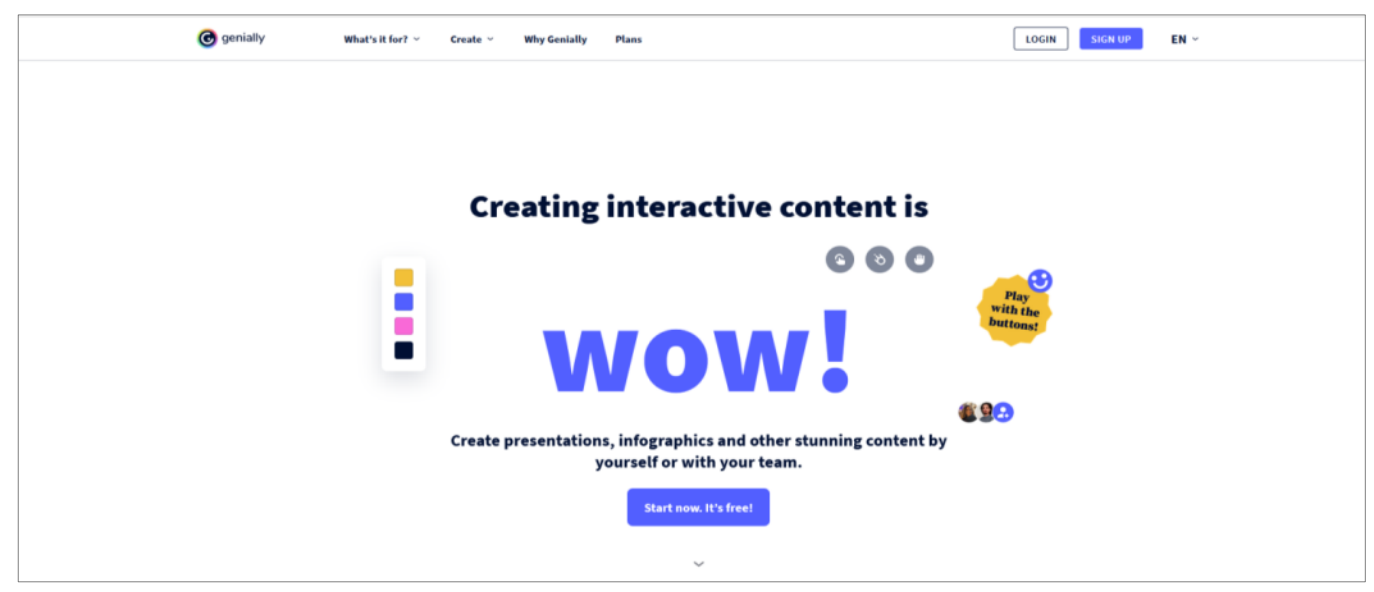

Рис.4. Фрагмент цифрового сервиса Genially

**Learningapps** [\(https://learningapps.org/\)](https://learningapps.org/) – бесплатный сервис для создания обучающих игр и игровых упражнений. Позволяет создать более 20 видов заданий: кроссвордов, викторин, найди пару, заполнить пропуски, восстановить порядок и др. Сервис русифицирован, поддерживает пять языков. Имеет интуитивно понятный интерфейс.

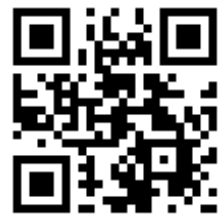

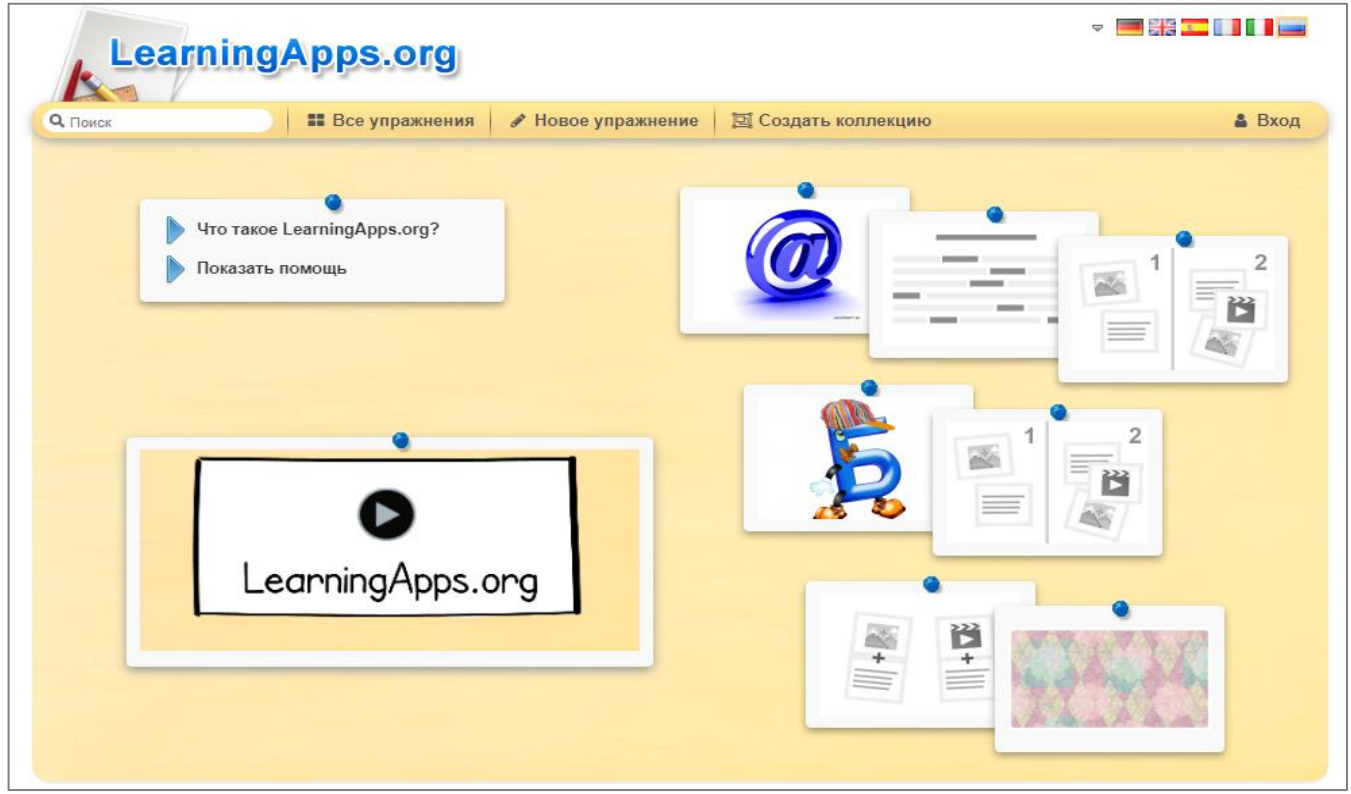

Рис.5. Фрагмент цифрового сервиса Learningapps

Сервис позволяет делиться упражнениями: встраивать в блог, поделиться ссылкой и распространить в социальных сетях, использовать QR-код. Можно скачать упражнение в формате SCORM и вставить его в систему дистанционного обучения (например, Moodle). Есть возможность создания классов и отслеживания выполнения заданий обучающимися.

**Рассмотрим пример разработки дидактической игры на примере задания «Найди пару» с использованием сервиса Learningapps.**

1. Перейдите на сайт Lerningapps по адресу [https://learningapps.org/.](https://learningapps.org/) Чтобы в дальнейшем иметь возможность сохранить игру, необходимо зарегистрироваться. Для этого нажмите кнопку **Вход**, а затем Создать новый аккаунт (Рис.6).<br>**A** LearningApps.org

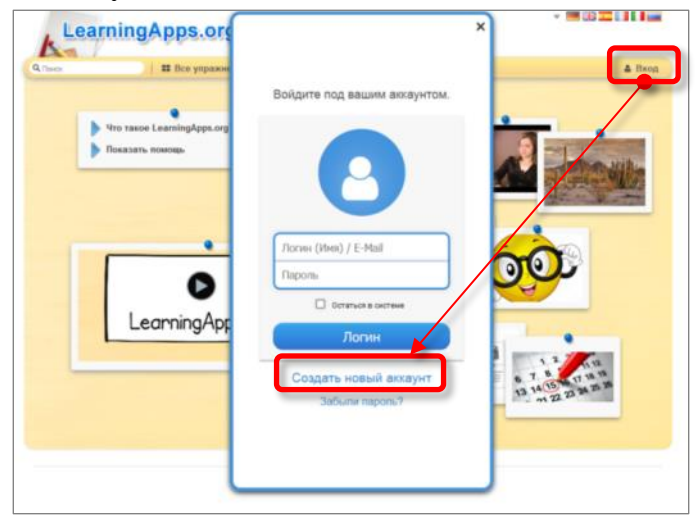

Рис.6. Регистрация нового пользователя на сайте Lerningapps

2. Нажмите ссылку **Новое упражнение** и выберите тип **Найти пару** (Рис.7).

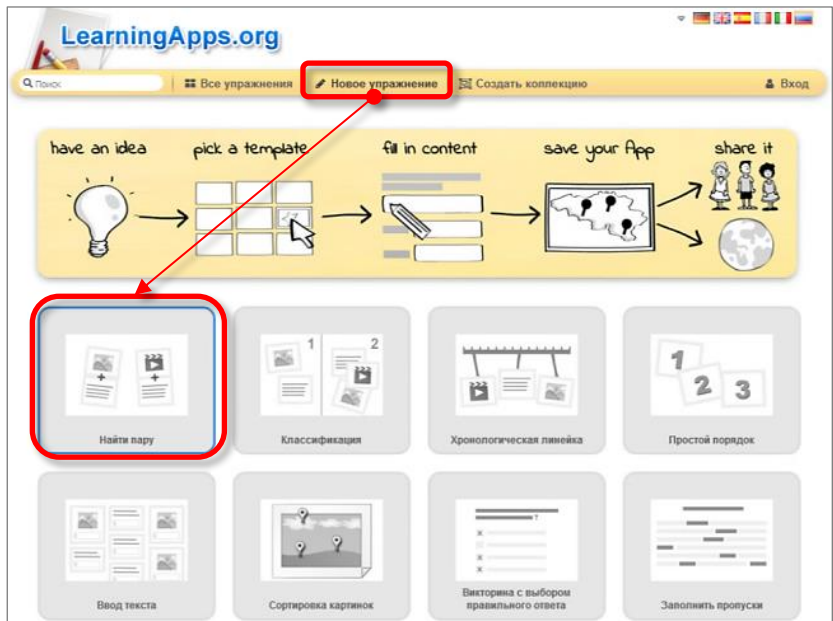

Рис.7. Создание нового упражнения

3. Посмотрите примеры данного типа упражнения, а затем щелкните по кнопке **Создать новое упражнение (**Рис.8**)**.

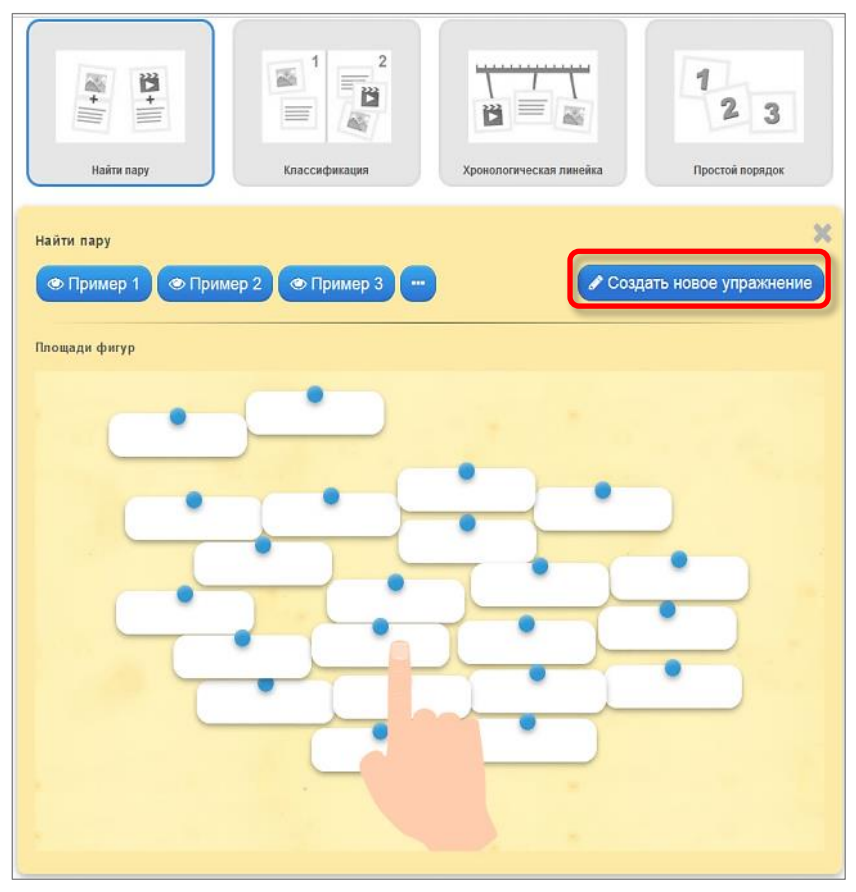

Рис.8. Создание нового упражнения

- 4. Заполните поля упражнения (справа можно выбрать язык интерфейса игры):
- название упражнения;
- описание задания: текст будет появляться в начале упражнения. Здесь можно прописать текст задания, если это не нужно, оставьте это поле пустым;
- поля на все пары и соответствия задания (объекты пары могут быть представлены текстом, картинкой, озвученным текстом, видео или аудио); для добавления новой пары используйте кнопку **Добавить следующий элемент** (Рис.9);

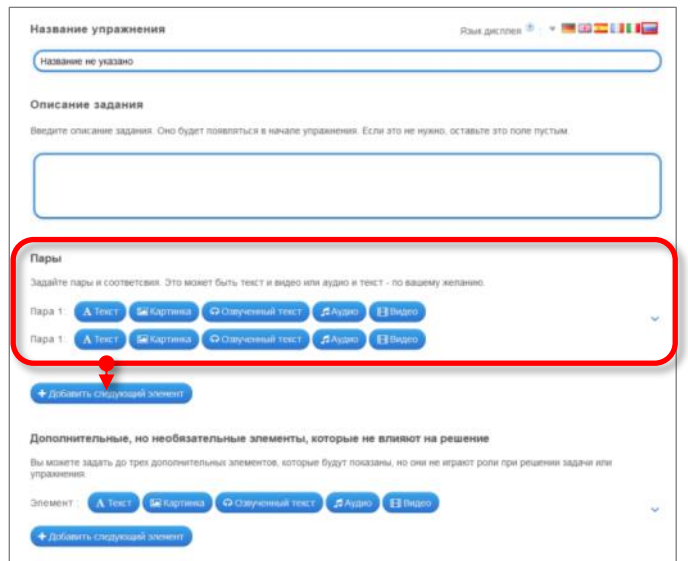

Рис.9. Создание упражнения «Найди пару»

- дополнительные, но необязательные элементы, которые не влияют на решение: верность соединения этих элементов не будет учитываться при проверке задания; можно задать до трех дополнительных элементов;
- если пары составлены правильно, то можно сделать так, чтобы они автоматически удалялись; для этого необходимо поставить галочку в поле **Удалять правильно составленные пары**; если эта опция не активирована, то составленные пары останутся на экране до тех пор, пока пользователь не решит проверить решение;
- выравнивание: определяет, как будут отображаться соединенные пары (друг на друга или бок о бок);
- обратная связь: задается текст, который будет высвечиваться, если найдено правильное решение; по умолчанию будет выдано сообщение «Здорово, ты нашел правильное решение»;
- помощь: можно создать для выполнения упражнения подсказки, которые обучающийся сможет увидеть с помощью значка в верхнем левом углу, или оставить это поле пустым.
- 5. После ввода необходимых данных нажмите на кнопку **Завершить и показать в предварительном просмотре**.

6. Если вас все устраивает, то нажмите кнопку **Сохранить упражнение**, в противном случае можно вернуться к редактированию задания, нажав на кнопку **Настроить еще раз** (Рис.10).

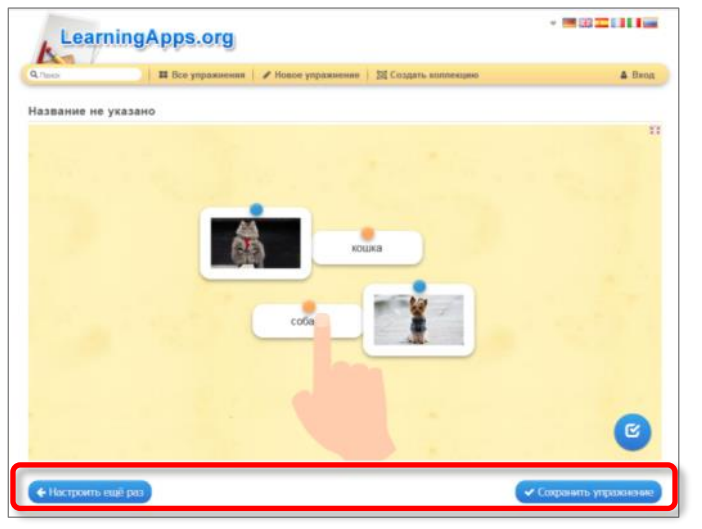

Рис.10. Сохранение упражнения «Найди пару»

7. После сохранения упражнения можно поделиться с обучающимися ссылкой или QRкодом на него (Рис.11).

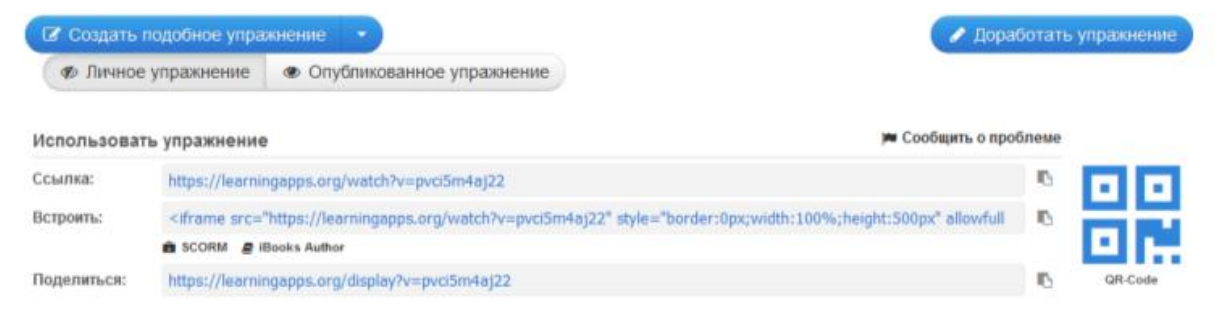

Рис.11. Ссылки на сохраненное упражнение «Найди пару»

8. На этом процесс создания упражнения закончен. Все другие типы упражнения создаются аналогичным образом.

Следует отметить, что, несмотря на многообразие различных сервисов для создания дидактических игр, принцип работы в них похож и интуитивно понятен. Отличаются цифровые сервисы по набору шаблонов и ряду функциональных возможностей.